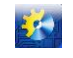

**УДК 004.92**

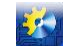

# **РОЗРОБКА ДОСТУПНОЇ ТЕХНОЛОГІЇ СТВОРЕННЯ 3D КОМП'ЮТЕРНИХ МОДЕЛЕЙ НА ОСНОВІ ФОТОГРАММЕТРІЇ. ЧАСТИНА II.**

**Котлик С.В. <sup>1</sup> , Романюк О.Н. <sup>2</sup> , Соколова О.П. <sup>3</sup> , Котлик Д.В. <sup>4</sup>**

1,3,4 Odessa National University of Technology, Odessa, Ukraine

<sup>2</sup>Vinnytsia National Technical University, Vinnytsia, Ukraine

ORCID: <sup>1</sup>https://orcid.org/0000-0001-5365-1200, <sup>2</sup>https://orcid.org/0000-0002-2245-3364, <sup>3</sup>https://orcid.org/0000-0001-9224- 6734

E-mail: <sup>1</sup>sergknet@gmail.com, <sup>2</sup>[rom8591@gmail.com,](mailto:rom8591@gmail.com) <sup>3</sup>okspetr@ukr.net, <sup>4</sup>[daniil27kot@gmail.com](mailto:4daniil27kot@gmail.com)

Copyright © 2021 by author and the journal "Automation of technological and business – processes". This work is licensed under the Creative Commons Attribution International License (CC BY). <http://creativecommons.org/licanses/by/4.0>

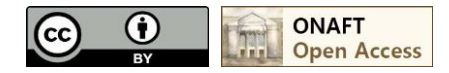

## **DOI: 10.15673/atbp.v14i3.2348**

*Анотація. У першій частині цієї статті [1] наведено огляд існуючих технологій 3D друку, розглянуто найбільш поширену технологію FDM, показано сферу застосування цієї технології, зроблено висновок про перспективність досліджень у цьому напрямку, освячені питаня сканування фізичних об'єктів, сформульовано покрокову технологію побутової фотограмметрії для отримання 3D моделей.*

*У другий частині цієї статті наведено порівняльний аналіз застосування програм для цілей фотограмметрії, обгрунтований вибір додатку RealityCapture для подальшого використання. Показано експериментальні дослідження розробленої технології фотограмметрії в побутових умовах, наведено найбільш пристосовані характеристики обладнання та параметри налаштування застосовуваних програм, показано докладний приклад складання моделі за цією технологією та особливості друку її на 3D принтері за технологією FDM.*

*Abstract. The first part of this article [1] provides an overview of existing 3D printing technologies, considers the most common FDM technology, shows the scope of this technology, concludes that research in this direction is promising, discusses the issues of scanning physical objects, and formulates a step-by-step technology for household photogrammetry. to get 3D models.*

The second part of this article presents a detailed comparative analysis of the use of programs for the purposes of *photogrammetry, justifies the choice of the RealityCapture application for further use. Experimental studies of the developed photogrammetry technology in domestic conditions are shown, the most adapted characteristics of the equipment and settings of the programs used are given, a detailed example of creating a model using this technology and the features of printing it on a 3D printer using FDM technology are shown.*

**Ключові слова:** фотограмметрія, 3D принтер, FDM технологія, G-kod, слайсер Cura, принтер Anycubic Kossel, PLA-пластик, сканування

**Key words:** photogrammetry, 3D printer, FDM technology, G-kod, slicer Cura, Anycubic Kossel printer, PLA plastic, scanning

**Сутність запропонованого методу фотограмметрії.** Жоден сучасний сканер не може відсканувати складну модель таким чином, щоб потім не знадобилося втручання спеціалізованого програмного забезпечення. На постобробку отриманої сканером інформації, хорошому фахівцю знадобиться кілька годин, що, звичайно, значно швидше, ніж моделювання об'єкта з нуля. Але з іншого боку, моделювання вручну є повністю контрольованим процесом, на відміну від роботи тривимірних сканерів, які не в змозі уникнути розриву сітки. Важко також працювати зі складним рельєфом поверхні моделей і т.д. В результаті багато моделей виходять формою досить точними, але їх подальше вживання вимагає втручання спеціаліста. У будь-якому випадку, якщо навіть модельєру доведеться створювати модель знову, то «заготовка», що є під рукою, прискорить робочий процес [10, 13, 14, 15, 18].

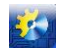

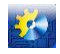

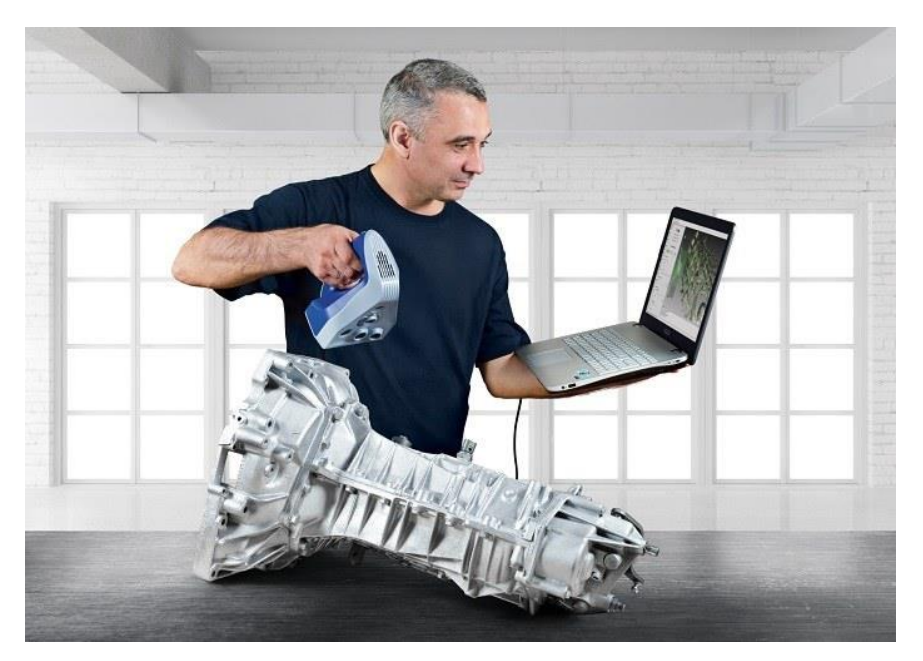

**Рис. 1 – Приклад використання професійного ручного сканера**

Слід також враховувати, що застосування професійних сканерів досить трудомісткий і витратний процес. Вартість сучасних сканерів складає суму з п'ятьма, а то й шістьма знаками, що, природно, робить їх важко застосовними у повсякденній обивательській обстановці (рис.1). В результаті при необхідності сканування багато хто вдається до технології фотограмметрії [6, 12].

У цій статті зроблено спробу обґрунтувати та експериментальним чином перевірити можливість застосування технології фотограмметрії у повсякденних умовах, без застосування будь-яких дорогих пристроїв та складних комп'ютерних програм.

Ця технологія дозволить створювати об'ємну 3D модель реального фізичного об'єкта, використовуючи велику кількість його фотографій [2, 8, 9, 10]. У процесі досліджень використовуватимуться лише програми, що розповсюджуються безкоштовно (або умовно-безкоштовно), фотографування – за допомогою побутового фотоапарату чи телефону. Фотограмметрія дозволяє визначати розмір об'єкта, його положення у просторі та дозволяє відтворити вихідну модель у віртуальному вигляді у найдрібніших деталях. Далі викладення матеріалу супроводжуватиметься фото та скріншотами створення та друку 3D моделі реального об'єкта – пляшки.

Фотограмметрія передбачає використання великої кількості фотознімків об'єкта під різними ракурсами, які потім обробляються за допомогою спеціальних комп'ютерних програм. У цій роботі було досліджено можливості наступних програм, що використовують технологію фотограмметрії: RealityCapture, Agisoft Photoscan, Meshroom [4, 5, 7, 16].

*Agisoft Photoscan:* це дуже популярна програма, яка підійде як новачкам, так і професіоналам. Програмне забезпечення платне. Урізана версія, для тих, хто тільки вчиться використовувати цей програмний продукт, коштує 180 \$, для створення якіснішої моделі знадобиться професійна версія програми, її ціна досягає 3500 \$. Програма не ставить обмеження на кількість та якість фотографій, але чим більше знімків, тим більше ресурсів комп'ютера буде задіяно.

Плюси: програма створює тривимірний об'єкт без навколишніх деталей, що прискорює час роботи програми та зменшує навантаження на продуктивну потужність комп'ютера.

Мінуси: для створення об'єкта необхідно створити маску для кожної фотографії у редакторі типу Photoshop, що значно ускладнює роботу, тому що для створення складних об'єктів необхідно від 100 фотографій.

*RealityCapture:* не менш широко використовуваний додаток. Цей програмний продукт обробляє зображення набагато швидше за своїх конкурентів. Варто зауважити, що головним недоліком цієї програми є те, що вона працює лише з графічними процесорами виробництва NVidia. Програмне забезпечення є платним, мінімальна ціна даного продукту 99€ за 3 місяці. У цій версії можна обробляти 2500 зображень на проект, чого більш ніж достатньо для сканування будь-яких об'єктів, крім масштабних. Також є більша версія, що коштує 7500 € на рік, вона використовується для створення величезних моделей, таких, як будівлі, рельєфні місцевості і навіть гірські масиви.

Плюси: програмне забезпечення має простий інтерфейс, який зрозумілий навіть тим, хто починає роботу в даному напрямку. Дозволяє використовувати велику кількість фотографій та обробляти їх із рекордною швидкістю.

Мінуси: програма підходить лише тим, хто працює із графічними процесорами NVidia.

*Meshroom*: на відміну від представлених раніше програм є безкоштовною для невеликої кількості фотографій, що підійде для створення моделі невеликих об'єктів. Програма є наймолодшою з розглянутих та оновлюється майже щомісяця. Інтерфейс простий і зрозумілий, хоча дозволяє практично вручну налаштувати кожен процес. Основною

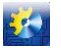

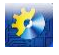

проблемою даної програми - це її мала швидкодія, програма обробляє фотографії дуже повільно. Процес створення кінцевої моделі може зайняти від кількох годин до цілої доби безперервної роботи

Плюси: вартість програмного продукту, можливість управління створення моделі на кожному етапі.

Мінуси: програма дуже повільна.

Виходячи зі зробленого аналізу комп'ютерних програм для обробки знімків, зроблений висновок про перспективність використання в подальшому програми RealityCapture, оскільки у використовуваному для досліджень комп'ютері був графічний процесор NVidia.

Перед початком роботи за технологією фотограмметрії для побудови якісної моделі необхідно налаштувати пристрій, за допомогою якого робляться знімки реального об'єкта, ці налаштування докладно розібрано в [1]. Після цього проводиться фотографування об'єкта, причому чим більше знімків буде зроблено, тим більш точну модель можна отримати в кінці всього процесу сканування. Знімки потрібно робити з різних точок навколо досліджуваного об'єкта, намагаючись поступово розподіляти їх у просторі. Якщо в якомусь секторі буде мало фотогорафій або вони будуть відсутні взагалі, комп'ютерна програма сама "додумає" фрагменти об'єкта, що бракують, і не факт, що вони збігатимуться з дійсністю.

Існує думка, що чим більше зроблено фотографій, тим більш точну модель в результаті можна отримати. Це вірно лише частково, оскільки експерименти показали, що є певна межа, після якого істотного поліпшення якості 3D моделі не настає, а час обробки даних комп'ютерної програмою збільшується серйозно.

Нерідко разом з моделлю по фотографіям, що використовуються, створюється і частина її оточення [10, 11, 19]. Це дуже уповільнює роботу програми, збільшує навантаження на обчислювальні потужності комп'ютерної техніки, також збільшує вагу моделі. На жаль, цього не уникнути, оскільки навколишні об'єкти допомагають із визначенням координат об'єкта у просторі. Після створення моделі на неї можна накласти текстури на основі фотографій. Накладання текстур є необов'язковим, якщо моделі будуть друкуватися однотонними.

У [1] наведено докладний покроковий алгоритм недорогої технології фотограмметрії у побутових умовах, який починається зі знімків об'єкта звичайним фотоапаратом і закінчується створенням об'ємної 3D моделі у форматі STL або OBJ:

 за допомогою звичайного фотоапарата або телефону при хорошому освітленні робиться кілька десятків фотографій (чим складніше реальний зразок, тим більше потрібно робити знімків);

фотографії обробляються з допомогою однієї з програм фотограмметрії (наприклад, Reality Capture);

 якщо з фотографією програма створює також 3D модель частини її оточення, вона прибирається за допомогою програми для 3D моделювання (наприклад, 3D Max);

 якщо необхідно згладжування отриманої моделі (нерівності можуть отримуватися в результаті тіней при фотографуванні), можна використовувати для їх вирівнювання програми Blender або Zbrush;

 отримана модель у форматі STL або OBJ обробляється в слайсері (наприклад у програмі Cura) для отримання Gкоду для конкретного 3D принтеру;

 проводиться друк реального об'єкта на основі збудованої раніше віртуальної 3D моделі на побутовому 3D принтері.

**Експериментальні дослідження ефективності технології.** У цій роботі було проведено дослідження визначення найкращих режимів роботи устаткування під час створення віртуальних моделей. Спочатку були спроби створення фотографій з автоматичними налаштуваннями камери, оскільки якість таких знімків значно вища, ніж у фото, отриманих за допомогою ручних налаштувань. Основною проблемою таких фотографій є те, що програми надалі не можуть визначити правильне положення камер у робочій області. З ручними налаштуваннями знімки мають нижчу якість, але програми для фотограмметрії краще визначають положення камер. У будь-якому випадку положення камер знімків ідеально не визначаються, але це і не обов'язково. Зазвичай від 3 до 10 фотографій так і залишаються без конкретного місця, це одна з причин, чому треба якнайбільше робити знімків для отримання якісної моделі [21].

Проби створення віртуальних моделей проводилися в різних програмах для роботи з фотограмметрією, але найкращі результати вийшли в Reality Capture. Ця програма краще за своїх конкурентів визначає положення камер щодо робочої області. При цьому з'ясувалося, що для полегшення роботи цієї програми необхідно ставити опорні точки на фотографіях, які не визначаються один до одного. Усі подальші коментарі щодо побудови комп'ютерної моделі будуть відноситися до програми Reality Capture.

Опорних точок у теорії має бути досить багато, однак у деяких випадках вистачить лише двох-трьох. Експерименти показали, що велика кількість таких опорних точок також не дуже добре. Опорні точки ставляться вручну і потрапити точно піксель у піксель, як на сусідній фотографії, практично неможливо, через це велика кількість таких промахів тільки ще більше плутають програму. Програма Reality Capture об'єднує фотографії в групи, якщо їх можна зв'язати одну з одною. Для створення моделі груп має бути не меньше однієї. Опорні точки допомагають поєднувати фотографії з різних груп. З'ясувалося також, що якщо фотографії були зроблені з різними налаштуваннями фотоапарата, зв'язати їх між собою буде неможливо.

Ще одна проблема, яка виявилася під час зйомки об'єкта - це налаштування фокусу. Фокус може відрізнятися залежно від відстані до об'єкта, але, коли фотографій багато, налаштування фокуса для кожної фотографії займає

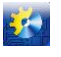

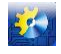

багато часу і сил. Єдиний спосіб цього уникнути – робити фотографії на однаковій відстані від моделі. Якщо фокус буде нечітким, то і сама фотографія буде розмитою. Створити 3D модель за розмитими фотографіями неможливо.

Перші спроби створити готову модель за допомогою технології фотограмметрії були невдалими, дуже важко було підібрати потрібне освітлення в домашніх умовах. З'ясувалося, що насправді підійде навіть стандартне освітлення, яке є у будь-якій квартирі, головне, щоб воно було постійне і не змінювалося, або змінювалося незначно від фотографії до фотографії.

Фотографії мають бути зроблені з усіх боків об'єкта. Чим більше таких фотографій і чим менше крок повороту камери, тим якісніша віртуальна модель буде створена в результаті.

Після завершення фотографування всі отримані знімки необхідно перенести у програму для роботи з фотограмметрією (в даному випадку – Reality Capture) [13, 14, 20] . Фотографії можна поміщати однією або відразу цілою папкою (це продуктивніше). Наступний крок полягає у вирівнюванні камери. У меню Align settings є велика кількість налаштувань, основними з яких є Max features per mpx, Max features per image, Image overlap. Параметр Image overlap завжди використовується у значенні High, так як нижчу якість використовувати недоцільно, і навіть на слабких комп'ютерах рекомендують це значення. Параметри Max features per mpx та Max features per image виставляються на розсуд користувача. Чим вони вищі, тим якісніша модель вийде. У роботі використовувалися значення 100000 і 400000 відповідно, оскільки моделі невеликі, і збільшувати ці параметри немає сенсу. Після цього можна запускати процедуру вирівнювання. Якщо після цієї процедури програма створила більше одного Component, на них для синхронізації необхідно поставити опорні точки. Обробка даних програмою призводить до того, що в робочій області з'являється хмара точок, що віддалено нагадує необхідну модель. Тут же відображаються положення камер. Нерідко трапляється так, що програма створює і навколишню модель, що вивчається, та інші об'єкти (предмети інтер'єру, стінки камери і т.д.). Їх у подальшому доведеться прибирати вручну в 3D редакторі типу 3D max. Якщо більша частина фотографій визначилася, можна перейти до наступного кроку роботи програми фотограмметрії.

Наступний крок створення моделі називається Mesh Model [5, 7]. Цей етап також має величезну кількість налаштувань, але оскільки програма розрахована на створення моделей великих об'єктів, і навіть цілих рельєфів, налаштування можна залишати за замовчуванням. Цей етап найдовший і ресурсно-затратний. На великій кількості фотографій час роботи комп'ютера може тривати кілька годин і навіть днів (якщо об'єктом вибрано цілу будівлю або місцевість). Внаслідок цього етапу ми отримуємо практично готову тривимірну модель.

Проте відразу отримати ідеальну модель здебільшого не виходить. Останнім кроком є накладання текстур (якщо це необхідно). Якщо всі кроки виконані правильно, у нас буде готова модель [19]. Слід пам'ятати, що оточуючі елементи у ній будуть невисокої якості, оскільки фотографії були націлені на конкретний об'єкт.

Отриману тривимірну модель можна зберігати в різних форматах, при цьому необхідно передбачати, що вона може бути схильною до подальшого редагування. Сформована модель може дуже багато важити (Гб пам'яті), але після того, як буде прибрано зайві елементи, вага файлу буде в рази меншою.

Для отримання точної моделі в більшості випадків може знадобитися видалення полігонів. Це можна зробити в програмах 3D max або Blender, вибравши відповідний пункт меню. Процес не найскладніший, але може займати багато часу, якщо параметри потужності комп'ютера не дуже високі.

**Створення та друк тестової моделі, отриманої за допомогою технології фотограмметрії.** Для підтвердження ефективності запропонованої побутової технології 3D сканування для створення віртуальної тривимірної моделі була використана сувенірна пляшка (рис.2) - вона відрізняється неправильним рельєфом, який важко зробити з допомогою гометричних фігур у програмі 3D Max.

Відповідно до запропонованої технології фотограмметрії була проведена зйомка фігурки по всьому периметру побутовим фотоапаратом (близько 125 знімків).

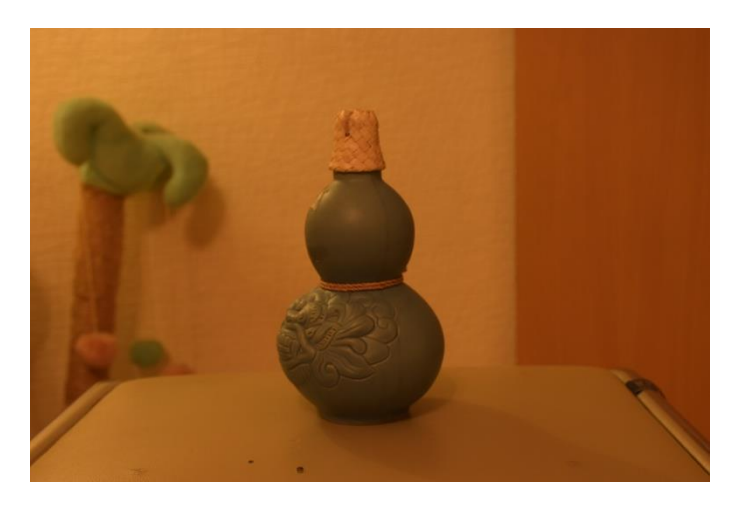

**Рис. 2 – Початкова тестова модель**

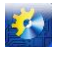

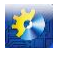

Отриманий масив фотографій з однієї папки було перенесено до програми Reality Capture (рис.3) для подальшої обробки. На цьому кроці було 125 фотографій, всі вони відображені у лівому вікні у вигляді списку, так само можна відобразити їх в одному з інших вікон у вигляді: 2D, 2D списку або 3D.

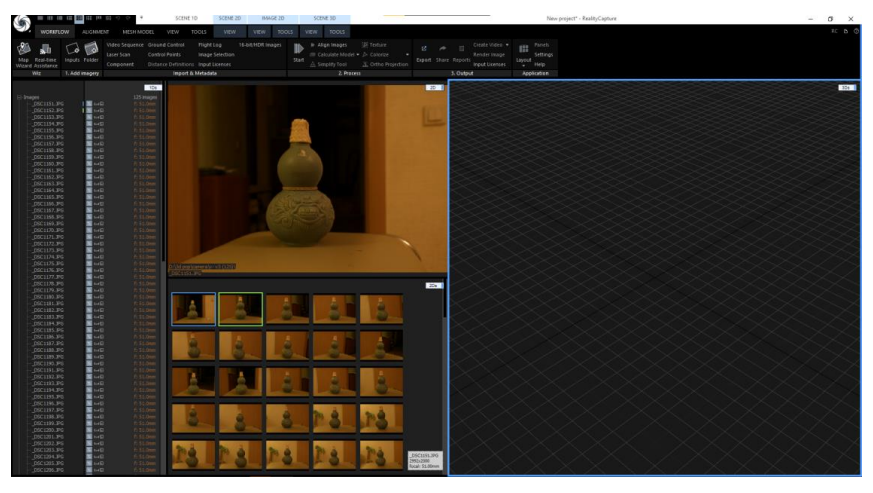

**Рис. 3 – Вікно програми Reality Capture після занесення фотографій**

Наступним кроком було визначено позиції камер у просторі з допомогою функції Aligning Image, були використані такі налаштування вирівнювання:

- Max features per mpx: 200 000
- Max features per image: 400 000
- Image overlap: High

Після вирівнювання визначилося кілька груп (Component). Багато з цих груп включали невелику кількість фотографій - менше п'яти. Але один з компонентів включав 82 фотографії, що цілком достатньо для створення невеликої моделі. Тому інші групи просто видалені з розгляду через непотрібність.

Після цього у програмі було запущено процес реконструкції в нормальну модель (Reconstruction in Normal Detail). Цей процес найдовший, для моделі, що тестується, він зайняв 36 хвилин. Через те, що не визначилася велика кількість фотографій у налаштуваннях до Mesh Model, було обрано значення аmaximal vertex count per part рівним 5000000. Через це кінцева модель вийшла більш якісною, але більшого розміру (тобто потрібно більше комп'ютерної пам'яті для її розміщення). В результаті такої обробки була отримана вже тривимірна модель (разом із обстановкою) – рис.4.

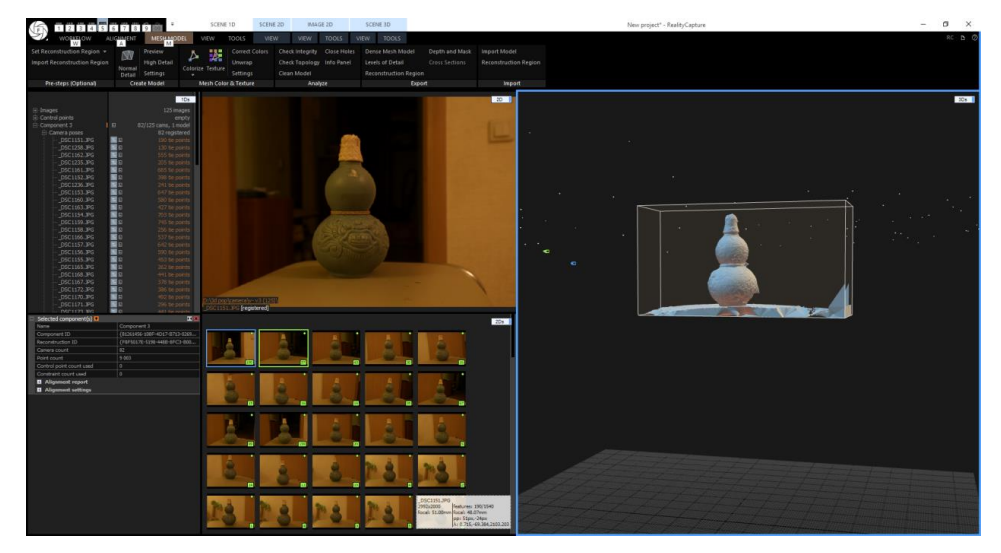

**Рис. 4 – Зображення отриманої моделі без накладання текстури**

Програма Reality Capture також дає можливість переглянути положення отриманої моделі у просторі щодо початкових фотографій (якщо якісь не підходить, їх можна виключити та повторити попередній крок роботи програми для отримання вищої якості). При необхідності для поліпшення якості отриманої моделі можна накласти текстури, як зазначалося вище в наведеному алгоритмі фотограмметрії.

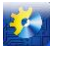

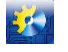

У разі необхідності, якщо є зайві деталі обстановки, оточення, навісних конструкцій, їх у тривимірній отриманій моделі можна легко видалити, використовуючи програми моделювання, наприклад 3D max або Blender. В силу перелічених вище обставин (недоліки освітлення, тіні та тремтіння руки при фотографуванні) отримана модель має низку недоліків, які легко видаляються за допомогою режиму Sculptring в програмі Blender. Результат обробки у програмі Blender представлений на рис.5.

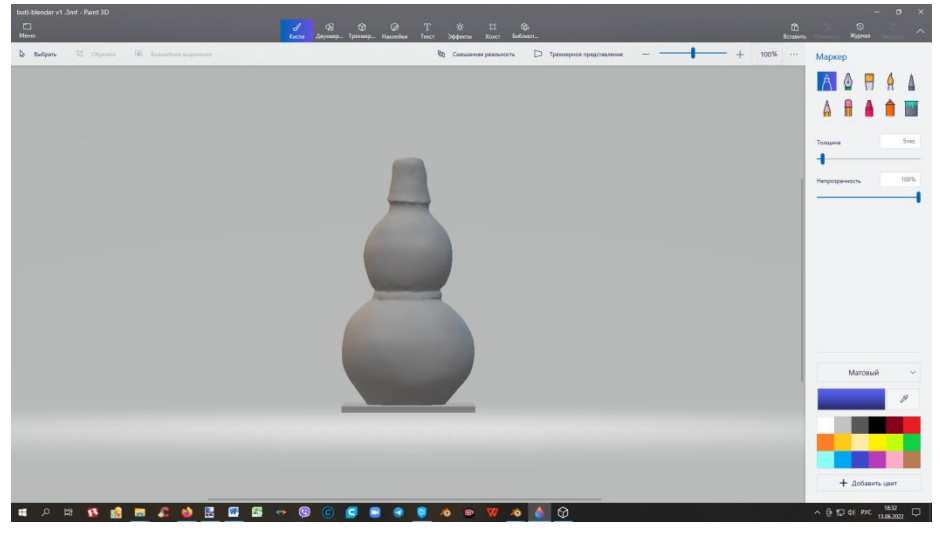

**Рис. 5 – Обробка отриманої моделі у програмі Blender**

Тепер слід одержану тривимірну модель надрукувати на 3D принтері. FDM принтер влаштований так, що він повинен для своєї роботи одержувати програму у вигляді спеціального G-коду, який представляє собою послідовність інструкцій для пересування екструдера принтера і видавлювання пластику в певні проміжки часу [3, 17, 20, 22]. G-Code - це стандартна мова друку, що використовується багатьма 3D принтерами для управління процесом друку. Файли GCODE можуть бути відкриті за допомогою різних програм 3D друку, наприклад, Simplify3D, GCode Viewer, а також за допомогою текстового редактора, оскільки їх вміст являє собою звичайний текст.

У цьому випадку для створення G-коду застосовувався слайсер Cura. Програма Ultimaker Cura - це зручний у використанні слайсер, який генерує G-код для різних моделей 3D принтерів. Програмне забезпечення для 3D друку з відкритим вихідним кодом - він працює практично з усіма доступними настільними 3D-принтерами.

Зручність, надійність і відкритий програмний код - причина популярності слайсера Cura в багатьох країнах. Багато виробників 3D принтерів, такі як LulzBot, Intamsys і SolidPrint використовують програму Cura для створення власного програмного забезпечення.

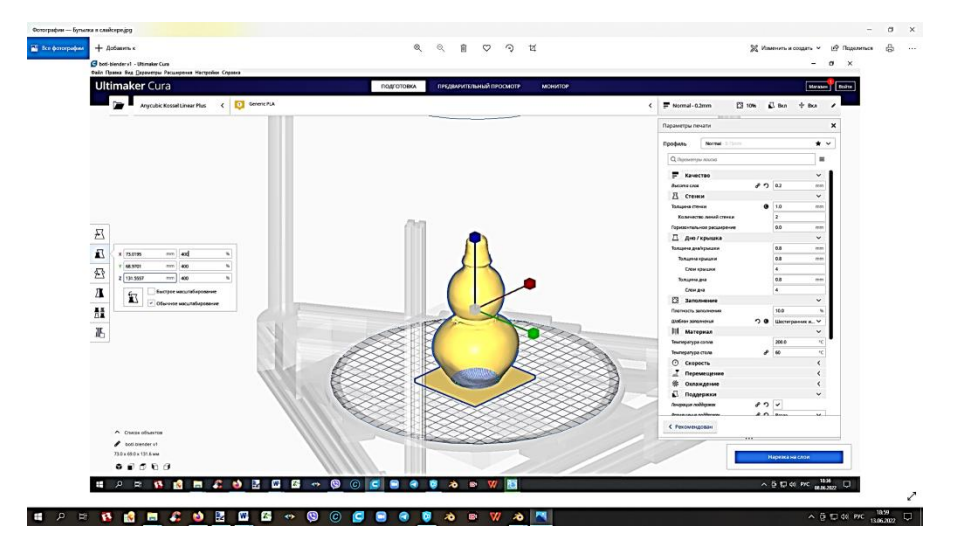

**Рис. 6 – Обробка тестової моделі у слайсері Cura**

Так як отримана фігура не містить конструкцій, що нависають, більше 70°, то її можна друкувати без підпірок, тому в програмі не вибраний режим «Підтримки». В якості матеріалу обраний червоний пластик типу PLA, як більш дешевий (температура плавлення 200о С). Тепер потрібно надрукувати отриманий в результаті роботи програми Cura

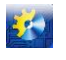

## Автоматизація технологічних і бізнес-процесів Volume 14, Issue 3 /2022 <http://www.atbp.onaft.edu.ua/>

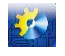

G-Code у вигляді пластикової фігурки. Для цього був застосований 3D принтер Anycubic Kossel, який використовується в навчальному процесі в Одеському національному технологічному університеті – його конструкція представлена на рис.7. Результат друку 3D принтером представлено на рис. 8. Отримана тривимірна фігура досить точно відтворює контури початкової тестової моделі - сувенірної пляшки (рис. 2), так що можна вважати застосування технології запропонованої побутової фотограмметрії для створення віртуальних тривимірних фігур такою, що виправдовує себе. Її основні переваги - мала вартість процедур та використання обладнання, яке цілком може бути придбано у приватних умовах.

## Вигляд 3D принтера спереді

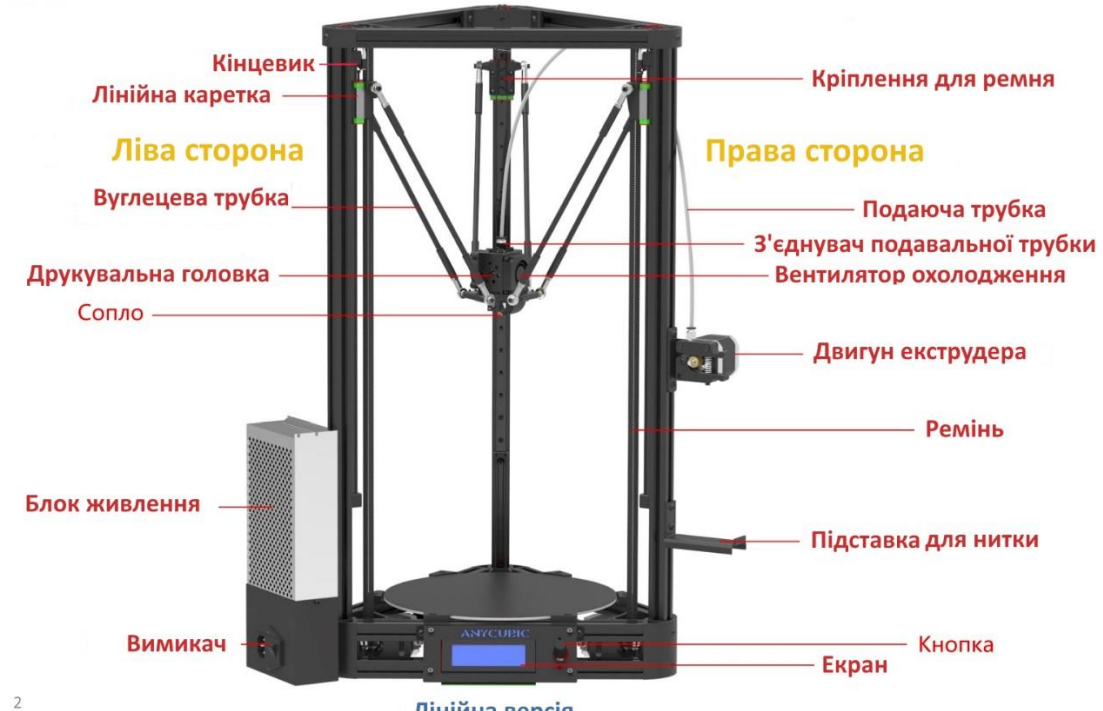

Лінійна версія

**Рис. 7 – 3D принтер Anycubic Kossel**

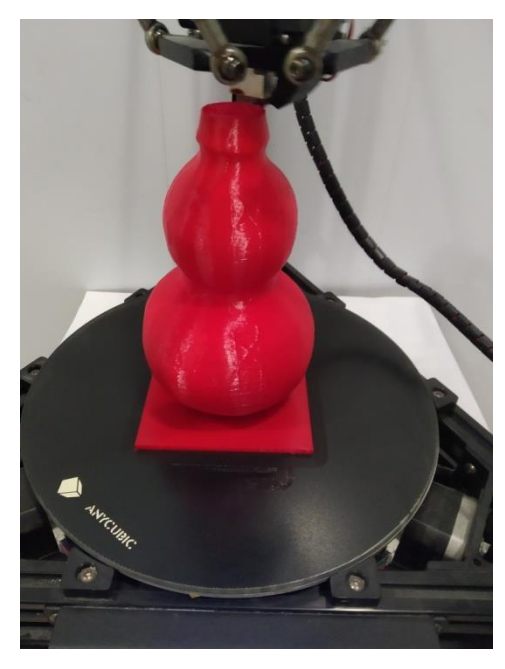

**Рис. 8 – Результат застосування технології фотограмметрії - тривимірна пластикова фігурка, що відповідає початковій моделі сувенірної пляшки**

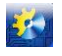

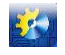

**Результати досліджень.** Проведено докладний аналіз можливості застосування фотограмметрії в побутових умовах для отримання віртуальних тривимірних моделей, порівняно застосування комп'ютерних програм для цього, наведено результати низки експериментів для отримання оптимальних характеристик обладнання та комп'ютерних програм, що використовуються. На підставі зробленого аналізу сформульовано докладну покрокову технологію побутової фотограмметрії для отримання тривимірних моделей, наведено приклад створення за цією технологією об'ємної моделі початкового об'єкта, представлений процес створення пластикової фігурки по отриманої моделі за допомогою 3D принтера. Створений за цією технологією 3D прототип (який зберігається у вигляді прихованих математичних залежностей як файл з розширенням STL або OBJ) може бути використаний також для поліпшення параметрів початкового об'єкта.

### **Список використаних джерел**

- [1]. С. Котлик, О. Романюк, О. Соколова, Д. Котлик, «Розробка доступної технології створення 3D комп'ютерних моделей на основі фотограмметрії. Частина I»., *Automation of technological and business processes*, vol 14, no 2, pp 37-50, Сер 2022, DOI:https://doi.org/10.15673/atbp.v14i2.2332.
- [2]. Стоянов В.А., Котлик Д.В. Створення комп'ютерних тривимірних моделей за їхнім графічним зображенням. / Матеріали XXII Всеукраїнської науково-технічної конференції молодих вчених, аспірантів та студентів «Стан, досягнення та перспективи інформаційних систем і технологій», (Одеса, 21-22 квітня 2022 р.) / Одеса: ОНАХТ, 2022, с.197 – 199.
- [3]. Daniil Kotlyk, Iryna Muntian. Research and improvement of 3D printing with ABS plastic using FDM technology / Black Sea Science 2020: Proceedings of the International Competition of Student Scientific Works. Information Technology, Automation and Robotics. / Odessa National Academy of Food Technologies; B.Yegorov, M. Mardar, S.Kotlyk (editors-in-chief.) [et al.]. - Odessa: ONAFT, 2020. - р.160-169.
- [4]. Рэдвуд Б., Шофер Ф., Раррэт Б. 3D печать. Практическое руководство / пер.с англ.. М.А.Райтмана. М.:ДМК Пресс, 2020. – 220 с.
- [5]. Best photogrammetry software in 2022: The ultimate guide [Електронний ресурс]. Режим доступу: https://www.sculpteo.com/en/3d-learning-hub/3d-printing-software/photogrammetry-software/
- [6]. How do 3D Scanners Work? [Електронний ресурс]. Режим доступу: https://matterandform.net/blog/how-do-3dscanners-work?d
- [7]. The Real Value of 3D Scanning and its Applications [Електронний ресурс]. Режим доступу: https://weareprintlab.com/blog/the-real-value-of-3d-scanning-and-its-applications
- [8]. Types of 3D scanning technologies: comparison, advantages and applications [Електронний ресурс]. Режим доступу: https://bitfab.io/blog/types-of-3d-scanning/
- [9]. Что такое 3D сканирование [Електронний ресурс]. Режим доступу: https://3ddevice.com.ua/faq-voprosy-i-otvetyo-3d-printerakh/3d-skanirovanie-obektov/
- [10]. Фотограмметрия [Електронний ресурс]. Режим доступу: https://studfile.net/preview/8800994/
- [11]. Романюк О.Н. Метод підвищення реалістичності відтворення тривимірних графічних об'єктів. Інформаційні технології та комп'ютерна інженерія*,* №1 (8). с. 269-272, 2016.
- [12]. Все о 3D-сканерах: от разновидностей до применения [Електронний ресурс]. Режим доступу: https://cantouch.ru/vse-o-3d-skanerax/
- [13]. Всё, что нужно знать о фотограмметрии [Електронний ресурс]. Режим доступу: <https://habr.com/ru/post/319464/>
- [14]. Types of 3D scanning technologies: comparison, advantages and applications [Електронний ресурс]. Режим доступу: https://bitfab.io/blog/types-of-3d-scanning/
- [15]. What are 3D scanners used for? Електронний ресурс]. Режим доступу: https://www.artec3d.com/learningcenter/what-are-3d-scanners-used-for
- [16]. Как превратить фотоаппарат или смартфон в 3D-сканер [Електронний ресурс]. Режим доступу: https://absmagazine.ru/article/kak-prevratit-fotoapparat-ili-smartfon-v-3d-skaner
- [17]. Применение инновационных технологий и 3D-печати в дизайне ювелирных изделий: монография / Л.А.Иванова, С.В.Котлик, М.А.Помазенко, О.П.Соколова. - Одесса: Астропринт, 2018. - 260 с.
- [18]. Плюсы и минусы использования 3D сканирования объектов [Електронний ресурс]. Режим доступу: https://studfile.net/preview/9531809/page:4/
- [19]. Романюк О.Н., Вінтонюк В.В., Чехместрук Р. Ю., Романюк О.В., Котлик С.В., Романюк С.О. Особливості формування тривимірних графічних сцен / Матеріали XXII Всеукраїнської науково-технічної конференції молодих вчених, аспірантів та студентів «Стан, досягнення та перспективи інформаційних систем і технологій», (Одеса, 21-22 квітня 2022 р.) / Одеса: ОНАХТ, 2022, с.158 – 161.
- [20]. На шляху до Індустрії 4.0: інформаційні технології, моделювання, штучний інтелект, автоматизація : монографія / кол. авт. : В. Б. Артеменко, Л. В. Артеменко, О. В. Артеменко [та ін.] ; за заг. ред. С. В. Котлика. — Одеса : Астропринт, 2021. — 544 с.
- [21]. Романюк О. Н., Курінний М. С., Романюк О. В.,. Котлик С. В, Снігур А. В. Антиаліайзинг зображення траєкторії гіперболи. ISSN 1999-9941, *"*Інформаційні технології та комп'ютерна інженерія*",* 2022, т.53, № 1, с.55-63.

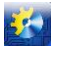

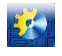

[22]. Нові інформаційні технології, моделювання та автоматизація : монографія / кол. авт. : В. Ю. Величко, С. О. Воінова, В. Ф. Граняк, … С.В.Котлик, О.П.Соколова… [та ін.] ; за заг. ред. С. В. Котлика. ISBN 978-617-7867-37- 0. — Одеса : Екологія, 2022. — 724 с.

### **References**

- [1]. S. Kotlyk, O. Romanyuk, O. Sokolova, D. Kotlyk, «Rozrobka dostupnoї tekhnologії stvorennya 3D komp'yuternih modelej na osnovі fotogrammetrії. CHastina I»., Automation of technological and business processes, vol 14, no 2, pp 37-50, Ser 2022, DOI:https://doi.org/10.15673/atbp.v14i2.2332.
- [2]. Stoyanov V.A., Kotlyk D.V. Stvorennya komp'yuternih trivimіrnih modelej za їhnіm grafіchnim zobrazhennyam. / Materіali XXII Vseukraїns'koї naukovo-tekhnіchnoї konferencії molodih vchenih, aspіrantіv ta studentіv «Stan, dosyagnennya ta perspektivi іnformacіjnih sistem і tekhnologіj», (Odesa, 21-22 kvіtnya 2022 r.) / Odesa: ONAHT, 2022, s.197 – 199.
- [3]. Daniil Kotlyk, Iryna Muntian. Research and improvement of 3D printing with ABS plastic using FDM technology / Black Sea Science 2020: Proceedings of the International Competition of Student Scientific Works. Information Technology, Automation and Robotics. / Odessa National Academy of Food Technologies; B.Yegorov, M. Mardar, S.Kotlyk (editors-in-chief.) [et al.]. - Odessa: ONAFT, 2020. - r.160-169.
- [4]. Redvud B., SHofer F., Rarret B. 3D pechat'. Prakticheskoe rukovodstvo / per.s angl.. M.A.Rajtmana. M.:DMK Press,  $2020 - 220$  s.
- [5]. Best photogrammetry software in 2022: The ultimate guide [Elektronnij resurs]. Rezhim dostupu: <https://www.sculpteo.com/en/3d-learning-hub/3d-printing-software/photogrammetry-software/>
- [6]. How do 3D Scanners Work? [Elektronnij resurs]. Rezhim dostupu: [https://matterandform.net/blog/how-do-3d](https://matterandform.net/blog/how-do-3d-scanners-work?d)[scanners-work?d](https://matterandform.net/blog/how-do-3d-scanners-work?d)
- [7]. The Real Value of 3D Scanning and its Applications [Elektronnij resurs]. Rezhim dostupu: <https://weareprintlab.com/blog/the-real-value-of-3d-scanning-and-its-applications>
- [8]. Types of 3D scanning technologies: comparison, advantages and applications [Elektronnij resurs]. Rezhim dostupu: <https://bitfab.io/blog/types-of-3d-scanning/>
- [9]. CHto takoe 3D skanirovanie [Elektronnij resurs]. Rezhim dostupu: [https://3ddevice.com.ua/faq-voprosy-i-otvety-o-](https://3ddevice.com.ua/faq-voprosy-i-otvety-o-3d-printerakh/3d-skanirovanie-obektov/)[3d-printerakh/3d-skanirovanie-obektov/](https://3ddevice.com.ua/faq-voprosy-i-otvety-o-3d-printerakh/3d-skanirovanie-obektov/)
- [10]. Fotogrammetriya [Elektronnij resurs]. Rezhim dostupu:<https://studfile.net/preview/8800994/>
- [11]. Romanyuk O.N. Metod pіdvishchennya realіstichnostі vіdtvorennya trivimіrnih grafіchnih ob'єktіv. Іnformacіjnі tekhnologії ta komp'yuterna іnzhenerіya, №1 (8). s. 269-272, 2016.
- [12]. Vse o 3D-skanerah: ot raznovidnostej do primeneniya [Elektronnij resurs]. Rezhim dostupu: [https://can](https://can-touch.ru/vse-o-3d-skanerax/)[touch.ru/vse-o-3d-skanerax/](https://can-touch.ru/vse-o-3d-skanerax/)
- [13]. Vsyo, chto nuzhno znat' o fotogrammetrii [Elektronnij resurs]. Rezhim dostupu: https://habr.com/ru/post/319464/
- [14]. Types of 3D scanning technologies: comparison, advantages and applications [Elektronnij resurs]. Rezhim dostupu: <https://bitfab.io/blog/types-of-3d-scanning/>
- [15]. What are 3D scanners used for? Elektronnij resurs]. Rezhim dostupu: [https://www.artec3d.com/learning](https://www.artec3d.com/learning-center/what-are-3d-scanners-used-for)[center/what-are-3d-scanners-used-for](https://www.artec3d.com/learning-center/what-are-3d-scanners-used-for)
- [16]. Kak prevratit' fotoapparat ili smartfon v 3D-skaner [Elektronnij resurs]. Rezhim dostupu: [https://abs](https://abs-magazine.ru/article/kak-prevratit-fotoapparat-ili-smartfon-v-3d-skaner)[magazine.ru/article/kak-prevratit-fotoapparat-ili-smartfon-v-3d-skaner](https://abs-magazine.ru/article/kak-prevratit-fotoapparat-ili-smartfon-v-3d-skaner)
- [17]. Primenenie innovacionnyh tekhnologij i 3D-pechati v dizajne yuvelirnyh izdelij: monografiya / L.A.Ivanova, S.V.Kotlyk, M.A.Pomazenko, O.P.Sokolova. - Odessa: Astroprint, 2018. - 260 s.
- [18]. Plyusy i minusy ispol'zovaniya 3D skanirovaniya ob"ektov [Elektronnij resurs]. Rezhim dostupu: <https://studfile.net/preview/9531809/page:4/>
- [19]. Romanyuk O.N., Vіntonyuk V.V., CHekhmestruk R. YU., Romanyuk O.V., Kotlyk S.V., Romanyuk S.O. Osoblivostі formuvannya trivimіrnih grafіchnih scen / Materіali XXII Vseukraїns'koї naukovo-tekhnіchnoї konferencії molodih vchenih, aspіrantіv ta studentіv «Stan, dosyagnennya ta perspektivi іnformacіjnih sistem і tekhnologіj», (Odesa, 21-22 kvіtnya 2022 r.) / Odesa: ONAHT, 2022, s.158 – 161.
- [20]. Na shlyahu do Іndustrії 4.0: іnformacіjnі tekhnologії, modelyuvannya, shtuchnij іntelekt, avtomatizacіya : monografіya / kol. avt. : V. B. Artemenko, L. V. Artemenko, O. V. Artemenko [ta іn.] ; za zag. red. S. V. Kotlyka. — Odesa : Astroprint, 2021. — 544 s.
- [21]. Romanyuk O. N., Kurіnnij M. S., Romanyuk O. V.,. Kotlyk S. V, Snіgur A. V. Antialіajzing zobrazhennya traєktorії gіperboli. ISSN 1999-9941, "Іnformacіjnі tekhnologії ta komp'yuterna іnzhenerіya", 2022, t.53, № 1, s.55-63.
- [22]. Novі іnformacіjnі tekhnologії, modelyuvannya ta avtomatizacіya : monografіya / kol. avt. : V. YU. Velichko, S. O. Voіnova, V. F. Granyak, … S.V.Kotlyk, O.P.Sokolova… [ta іn.] ; za zag. red. S. V. Kotlyka. ISBN 978-617-7867-37-0. — Odesa : Ekologіya, 2022. — 724 s.

Отримана в редакції 18.08.2022. Прийнята до друку 08.09.2022. Received 18 August 2022. Approved 08 September 2022. Available in Internet 30 September 2022.